# Accounting Equation Tutorial<sup>1</sup>

Before starting this tutorial, be sure to clear out any other information in the application by selecting "File", then "New", and then "Model" from the menu ribbon. Confirm that you want to delete the model information which will also delete all report information in the Luca application.

We are trying to keep this tutorial as simple as possible. We encourage you to follow each step exactly in order to get the most out of this tutorial. We will build on this foundation in further tutorials that increase incomplexity.

# Step 1: Starting the applcation.

Open Luca. You should see the following.

| • | Luca |      |       |         |      |              |
|---|------|------|-------|---------|------|--------------|
|   |      | Edit | Tools | Windows | Help | - <b>•</b> × |
|   |      |      |       |         |      |              |

From the menu ribbon select "File", then "New", and then "Model".

<sup>&</sup>lt;sup>1</sup> Accounting Equation Representation, <u>http://xbrlsite.azurewebsites.net/2020/master/ae/index.html</u>

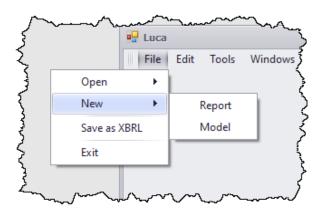

A dialog box will appear and ask you to confirm that you want to delete any existing model which would also delete any reports that you have created. Select "Yes" to clear out what is stored in the application.

| New Model                                                                                                    | × |
|----------------------------------------------------------------------------------------------------|---|
| Do you wish to permanently delete MODEL information? (Note that deleting MODEL information will also delete REPORT which is based on the MODEL.) |   |
| Yes No Cancel                                                                                                    |   |

#### Step 1: Enter base information.

Select "Edit" and then "Base Information". The Base Information form will appear. Enter the base information that will be used by the XBRL taxonomy:

| NamespaceIdentifier  | http://www.xbrlsite.com/ae |
|----------------------|----------------------------|
| NamespacePrefix      | ae                         |
| TaxonomyDescription  | Accounting Equation        |
| TaxonomyFileNameBase | ae                         |
| UseXBRLDimensions    | YES                        |

Your information should look exactly as what appears above.

## Step 2: Enter term information.

Select "Edit" and then "Terms". The Terms form will appear. Enter term information. When you begin, your form will look like this:

| abel Prefix Name Data Type Balance Type Period Type |
|-----------------------------------------------------|
|                                                     |
|                                                     |
|                                                     |

After you have finished entering your terms for the accounting equation XBRL taxonomy, your term information for the accounting equation XBRL taxonomy should look like this:

| T  | Terms       |                        |             |                 |           |              | ×           |
|----|-------------|------------------------|-------------|-----------------|-----------|--------------|-------------|
| Dr | ag a column | header here to group b | y that colu | umn             |           |              |             |
|    | Category    | Standard Label         | Prefix      | Name            | Data Type | Balance Type | Period Type |
|    | Concept     | Assets                 | ae          | Assets          | Monetary  | Debit        | Instant     |
|    | Concept     | Liabilities            | ae          | Liabilities     | Monetary  | Credit       | Instant     |
|    | Concept     | Equity                 | ae          | Equity          | Monetary  | Credit       | Instant     |
| I  | Abstract    | Balance Sheet [Set]    | ae          | BalanceSheetSet |           |              |             |

Close the terms form by pressing the "x" in the upper right hand corner.

# Step 2: Enter label information.

Select "Edit" and then "Labels" from the menu ribbon. The Labels form will appear. We already entered the labels we need when we entered the terms above, note the "Standard Label" which is always required. So, we will skip entering any additional labels and move on.

| Labels              |                          |            |       | x |
|---------------------|--------------------------|------------|-------|---|
| Drag a column heade | er here to group by that |            |       |   |
| Term                | Language                 | Label Role | Label |   |
| •                   | -                        |            |       |   |
|                     |                          |            |       |   |
|                     |                          |            |       |   |
|                     |                          |            |       |   |
|                     |                          |            |       |   |

Close the labels form.

#### Step 3: Enter structure information.

Select "Edit" and then "Structures" from the menu ribbon. The Structures form will appear. When you begin, your form will look like this:

| Stru | uctures                                    |       |          | х |  |
|------|--------------------------------------------|-------|----------|---|--|
| Drag | a column header here to group by that colu | umn   |          |   |  |
| Ic   | dentifier                                  | Title | Sequence | 2 |  |
| *    |                                            |       |          |   |  |
|      |                                            |       |          |   |  |
|      |                                            |       |          |   |  |

After you have finished entering your structures for the accounting equation XBRL taxonomy, your structure information for your accounting equation XBRL taxonomy should look like this:

| Structures                                     |                    | х        |
|------------------------------------------------|--------------------|----------|
| Drag a column header here to group by that col | umn                | -//      |
| Identifier                                     | Title              | Sequence |
| BalanceSheet                                   | 01 - Balance Sheet | 1        |
| •                                              |                    |          |
|                                                |                    |          |

Close the structures form.

# Step 4: Enter associations information.

Select "Edit" and then "Associations" from the menu ribbon. The Associations form will appear. When you begin, your form will look like this:

| A | ssociations        |                         |                       |                  |                     |                      |                      | х        |
|---|--------------------|-------------------------|-----------------------|------------------|---------------------|----------------------|----------------------|----------|
|   | ag a column header | here to group by that ( |                       |                  |                     |                      |                      |          |
|   | Structure Type     | Network Identifier      | Association From Name | Association Role | Association To Name | Calculation Polarity | Preferred Label Role | Sequence |
| * |                    |                         |                       |                  |                     |                      |                      |          |

After you have finished entering your associations for the accounting equation XBRL taxonomy, your associations information for your accounting equation XBRL taxonomy should look like this:

| ag a column heade | r here to group by that c |                    |                  |                     |                      |                      |          |
|-------------------|---------------------------|--------------------|------------------|---------------------|----------------------|----------------------|----------|
| Structure Type    | Network Identifier        | Association From N | Association Role | Association To Name | Calculation Polarity | Preferred Label Role | Sequence |
| Presentation      | BalanceSheet              | ae:BalanceSheetSet | Parent-Child     | ae:Assets           |                      |                      |          |
| Presentation      | BalanceSheet              | ae:BalanceSheetSet | Parent-Child     | ae:Liabilities      |                      |                      |          |
| Presentation      | BalanceSheet              | ae:BalanceSheetSet | Parent-Child     | ae:Equity           |                      |                      |          |
|                   | •                         |                    |                  |                     |                      |                      |          |

Close the associations form.

#### Step 4: Enter rules information.

Select "Edit" and then "Rules" and then "Consistency" from the menu ribbon. The Rules form will appear. When you begin, your form will look like this:

| Γ                                                 | Rules     |           |      |         |         |          | х          |  |
|---------------------------------------------------|-----------|-----------|------|---------|---------|----------|------------|--|
| Drag a column header here to group by that column |           |           |      |         |         |          |            |  |
|                                                   | Rule Type | Rule Code | Rule | Network | Concept | Sequence | Commentary |  |
| *                                                 |           |           |      |         |         |          |            |  |
|                                                   |           |           |      |         |         |          |            |  |
|                                                   |           |           |      |         |         |          |            |  |
|                                                   |           |           |      |         |         |          |            |  |
| L                                                 |           |           |      |         |         |          |            |  |

After you have finished entering your rules for the accounting equation XBRL taxonomy, your rules information for your accounting equation XBRL taxonomy should look like this:

| R             | tules  |       |               |                  |                                     |              |           |          |            | х |
|---------------|--------|-------|---------------|------------------|-------------------------------------|--------------|-----------|----------|------------|---|
| Dr            | ag a o | olun  | nn header     | here to group by | that column                         |              |           |          |            |   |
|               | Rule 1 | Тур   | e             | Rule Code        | Rule                                | Network      | Concept   | Sequence | Commentary |   |
| ×             | 🗆 Co   | onsis | stency 🔻      | BS1              | \$Assets = \$Liabilities + \$Equity | BalanceSheet | ae:Assets | 1        |            | * |
| Variable Name |        |       |               |                  |                                     |              |           |          |            |   |
|               |        | а     | e:Assets      |                  |                                     |              |           |          |            |   |
|               |        | a     | e:Liabilitie: | 5                |                                     |              |           |          |            |   |
|               |        | ) a   | e:Equity      |                  |                                     |              |           |          |            | • |
|               | 3      | *     |               |                  |                                     |              |           |          |            | - |

IMPORTANT NOTE!!! If you copy/paste the rule into the Luca application from the Excel spreadsheet, you will need to enter the three variables.

Close the rules form.

#### Step 4: Generate your XBRL taxonomy schema and label linkbase.

Select "File" and then "Save as XBRL" then a standard Windows form will appear that will allow you to save your XBRL taxonomy files. Enter "ae.xsd" into the File name field:

| 💀 Save an XBRL Sch                           | ema File            |               | ×          |
|----------------------------------------------|---------------------|---------------|------------|
| $\leftrightarrow \rightarrow \cdot \uparrow$ | « Projects » Luca » | <b>じ</b> ~    | Q          |
| Organize 🔻 Ne                                | w folder            |               | == • ?     |
| 💻 ThisPC<br>🧊 3D Objects<br>🛄 Desktop        | ▲ Name              | Date modified | Туре       |
| 🖆 Documents                                  | ✓ <                 |               | >          |
| File name:                                   | ae.xsd              |               | ~          |
| Save as type:                                | XBRL Schema (*.xsd) |               | ~          |
| ∧ Hide Folders                               |                     | Save          | Cancel .:: |

Several XBRL files will be generated that contain the information that you entered into the Luca application.

## Step 4: Entering facts

Select "Edit" and then "Facts" from the menu ribbon. The Facts form will appear. When you begin, your form will look like this:

| F | Facts                   |                        |               |            |       |          |          |  |  |  |  |
|---|-------------------------|------------------------|---------------|------------|-------|----------|----------|--|--|--|--|
|   |                         |                        |               | Save       |       |          |          |  |  |  |  |
|   |                         |                        |               |            |       |          |          |  |  |  |  |
|   | Reporting Entity Aspect | Calendar Period Aspect | ConceptAspect | Fact Value | Units | Rounding | Sequence |  |  |  |  |
| * |                         |                        |               |            |       |          |          |  |  |  |  |

After you have finished entering your facts for the accounting equation report, your facts information in your accounting equation REPORT should look like this:

|                                                           |                        | Save           |            |             |          |          |
|-----------------------------------------------------------|------------------------|----------------|------------|-------------|----------|----------|
| Reporting Entity Aspect                                   | Calendar Period Aspect | ConceptAspect  | Fact Value | Units       | Rounding | Sequence |
| GH259400TOMPUOLS65II   http://standards.iso.org/iso/17442 | 2020-12-31             | ae:Assets      | 1000       | iso4217:USD | -3       |          |
| GH259400TOMPUOLS65II   http://standards.iso.org/iso/17442 | 2020-12-31             | ae:Liabilities | 500        | iso4217:USD | -3       |          |
| GH259400TOMPUOLS65II   http://standards.iso.org/iso/17442 | 2020-12-31             | ae:Equity      | 500        | iso4217:USD | -3       |          |
| GH259400TOMPUOLS65II   http://standards.iso.org/iso/17442 | 2021-12-31             | ae:Assets      | 10000      | iso4217:USD | -3       |          |
| GH259400TOMPUOLS65II   http://standards.iso.org/iso/17442 | 2021-12-31             | ae:Liabilities | 5000       | iso4217:USD | -3       |          |
| GH259400TOMPUOLS65II   http://standards.iso.org/iso/17442 | 2021-12-31             | ae:Equity      | 5000       | iso4217:USD | -3       |          |

IMPORTANT NOTE!!! Notice the "Save" button above the facts that where entered. Be sure to press that "Save" button or the facts will not be saved by the application.

# Step 5: Verify your XBRL files.

Finally, we will want to verify that the XBRL taxonomy that we created was consistent with the XBRL technical specification. Luca does not perform XBRL validation. You can use any off-the-shelf XBRL processor to verify that your XBRL is correct. Below you see the validation results provided by XBRL Cloud:

| Report generated u | ng software from Coyote Reporting, LLC at 2020-10-16T03:49:20.858-0700 |  |
|--------------------|------------------------------------------------------------------------|--|
| XBRL Va            | lidation Report                                                        |  |
| Severity           | Count                                                                  |  |
| Error              | 0                                                                      |  |
| Warning            | 0                                                                      |  |
| Inconsistency      | 0                                                                      |  |
| Best Practice      | 0                                                                      |  |
| Information        | 0                                                                      |  |
| Total              | 0                                                                      |  |
| No Errors!         |                                                                        |  |
|                    |                                                                        |  |

Arelle is a free, open source, but rather technical XBRL processor. Below you can see what your XBRL taxonomy looks like in a technical oriented tool.

| arelle - ae.xsd                      |            |               |                            | —           |          | ×   |
|--------------------------------------|------------|---------------|----------------------------|-------------|----------|-----|
| File Tools Help                      |            |               |                            |             |          |     |
| 🚰 🎏 🎜 🔚 🖬 · 🔎 · 🥼 😭                  | ×          |               |                            |             |          |     |
| DTS Properties                       |            | Presentation  |                            |             |          |     |
|                                      | $\uparrow$ |               | Presentation Relationships | Pref. Label | Туре     |     |
| 📕 ae.xsd - schema                    |            | 😑 01 - Baland | ce Sheet                   |             |          |     |
| ★ xbrl-linkbase-2003-12-31.xsd - sch | 21         | 🔲 🖬 Balanc    | e Sheet [Set]              |             | String   |     |
| xlink-2003-12-31.xsd - schema        |            | Ass           | sets                       |             | Monetary |     |
| 🗄 ae-lab.xml - linkbase              |            | Lia           | bilities                   |             | Monetary |     |
| ★ xbrl-instance-2003-12-31.xsd - sch | e          | Equ           | uity                       |             | Monetary |     |
| 🗄 ae-pre.xml - linkbase              |            |               |                            |             |          |     |
| ae-cal.xml - linkbase                |            |               |                            |             |          |     |
| 🗄 ae-def.xml - linkbase              |            |               |                            |             |          |     |
| ★ xbrldt-2005.xsd - schema           |            |               |                            |             |          |     |
| 🗄 nonnumeric-2009-12-16.xsd - sche   | n          |               |                            |             |          |     |
| 🗄 numeric-2009-12-16.xsd - schema    | ~          |               |                            |             |          |     |
| <                                    | -          | <             |                            |             | >        | Ē., |

Another tool for working with XBRL-based reports is Pesseract<sup>2</sup>. Below you see the technical perspective of the XBRL taxonomy that you created for the accounting equation:

|                                                      | ) 🚈 - 💩 - 📼                                                                                          |                        |                                                                             |               |         | Taxonomy (ae.xsd) - Pesse                                   | ract                                               |                 |                                                                       |            |                 |                              | - 6     |
|------------------------------------------------------|----------------------------------------------------------------------------------------------------|------------------------|-----------------------------------------------------------------------------|---------------|---------|-------------------------------------------------------------|----------------------------------------------------|-----------------|-----------------------------------------------------------------------|------------|-----------------|------------------------------|---------|
| Home                                                 | Options and Preferences Too                                                                          | ıls View Knowl         | edge Base D                                                                 | ebugging V    | Nindows | Help                                                        |                                                    |                 |                                                                       |            |                 |                              |         |
| Started New<br>Fil                                   | w Open Save busines                                                                                  | sed general ss reports |                                                                             |               |         | Report Referenced<br>operties * Taxonomies<br>Properties Ap | Viewer<br>plication Mode                           |                 |                                                                       |            |                 |                              |         |
| Taxonomy (a                                          | ae.xsd) 🗙                                                                                            |                        |                                                                             |               |         |                                                             |                                                    |                 |                                                                       |            |                 |                              |         |
| Taxonomy Vie                                         | ew                                                                                                   |                        |                                                                             |               |         |                                                             |                                                    |                 | 무                                                                     | Element    |                 |                              |         |
| Relations                                            | Formula                                                                                              |                        |                                                                             |               |         |                                                             |                                                    |                 |                                                                       | Properties |                 |                              | ~       |
| Settings                                             |                                                                                                    |                        |                                                                             |               |         |                                                             |                                                    |                 |                                                                       | Name       |                 |                              |         |
|                                                      | View Type: Presentation ~                                                                            | / Langu                | age: English                                                                | ~             |         | View Type: Presentation                                     | $\sim$                                             | Language: Engli | sh ~                                                                  | Type       |                 | Assets<br>xbrli:monetaryItem | Type    |
|                                                      |                                                                                                    | Name                   | Data Type                                                                   | Period        | Balance | Arcrole                                                     |                                                    | Element Type    | Order                                                                 |            | tion Group      | xbrli:item                   | () pe   |
| v P Preser                                           | entation View                                                                                        |                        |                                                                             |               |         |                                                             |                                                    |                 |                                                                       | Period T   | ype             | instant                      |         |
|                                                      | 11 - Balance Sheet                                                                                   |                        |                                                                             |               |         |                                                             |                                                    | Extended Link   | (                                                                     | Balance    |                 | debit                        |         |
|                                                      | Balance Sheet [Set]                                                                                  | ae:BalanceSheetSet     | String                                                                      | duration      | na      |                                                             |                                                    | Abstract        | 0                                                                     | Abstract   | t               | False                        |         |
|                                                      | Assets                                                                                               | ae:Assets              | Monetary                                                                    | instant       | debit   | http://www.xbrl.org/2003                                    | /arcrole/parent-child                              | Element         | 1                                                                     | Nillable   |                 | True                         |         |
|                                                      | Liabilities                                                                                          | ae:Liabilities         | Monetary                                                                    | instant       | credit  | http://www.xbrl.org/2003                                    | /arcrole/parent-child                              | Element         | 2                                                                     | Prefix     |                 | ae                           |         |
|                                                      |                                                                                                    |                        |                                                                             |               |         |                                                             |                                                    |                 |                                                                       |            |                 |                              |         |
| 4                                                    |                                                                                                    |                        |                                                                             |               |         |                                                             |                                                    |                 |                                                                       | Labels     |                 |                              | ^       |
| ٩                                                    |                                                                                                    |                        |                                                                             |               |         |                                                             |                                                    |                 | •                                                                     | Role       | Label           | Li                           |         |
| Enter text                                           | t to filter                                                                                          | *                      | Clear La                                                                    |               |         |                                                             |                                                    |                 | •                                                                     |            | Label<br>Assets | Li<br>e                      | anguage |
|                                                      | t to filter                                                                                          | •                      | Clear La                                                                    |               |         | Element Type                                                | Data Type                                          | Balance         |                                                                       | Role       |                 |                              | anguage |
| Enter text                                           |                                                                                                    | •                      |                                                                             |               |         | Element Type<br>Element                                     | Data Type<br>Monetary                              | Balance         | ~                                                                     | Role       |                 |                              | anguage |
| Enter text<br>Prefix                                 | Label                                                                                                | •                      | Name                                                                        | nguage: Engli |         |                                                             |                                                    |                 | V Period Type                                                         | Role       |                 |                              | anguage |
| Enter text<br>Prefix<br>ae                           | Label<br>Assets                                                                                      | ×                      | Name<br>Assets                                                              | nguage: Engli |         | Element                                                     | Monetary                                           |                 | V<br>Period Type<br>Instant                                           | Role       |                 |                              | anguage |
| Enter text<br>Prefix<br>ae<br>ae                     | Label<br>Assets<br>Balance Sheet [Set]                                                               | •                      | Name<br>Assets<br>BalanceSheetS                                             | nguage: Engli |         | Element<br>Abstract                                         | Monetary<br>String                                 |                 | Period Type     instant     duration                                  | Role       |                 |                              | anguage |
| Enter text<br>Prefix<br>ae<br>xbridt                 | Label<br>Assets<br>Balance Sheet [Set]<br>[dimensionItem]                                            | •                      | Name<br>Assets<br>BalanceSheetS<br>dimensionItem                            | nguage: Engli |         | Element<br>Abstract<br>Abstract                             | Monetary<br>String<br>String                       | debit           | Period Type Instant duration duration                                 | Role       |                 |                              | anguage |
| Enter text<br>Prefix<br>ae<br>xbridt<br>ae           | Label<br>Assets<br>Balance Sheet [Set]<br>[dmensionItem]<br>Equity                                   |                        | Name<br>Assets<br>BalanceSheetS<br>dimensionItem<br>Equity                  | nguage: Engli |         | Element<br>Abstract<br>Abstract<br>Element                  | Monetary<br>String<br>String<br>Monetary           | debit           | Period Type<br>Instant<br>duration<br>duration<br>instant             | Role       |                 |                              | anguage |
| Enter text<br>Prefix<br>ae<br>xbridt<br>ae<br>xbridt | Label<br>Assets<br>Balance Sheet (Set)<br>[dimensionItem]<br>Equity<br>[hypercubeItem]               | v                      | Name<br>Assets<br>BalanceSheetS<br>dimensionItem<br>Equity<br>hypercubeItem | nguage: Engli |         | Abstract<br>Abstract<br>Abstract<br>Element<br>Abstract     | Monetary<br>String<br>String<br>Monetary<br>String | debit<br>credit | Period Type<br>Instant<br>duration<br>duration<br>instant<br>duration | Role       |                 |                              | anguage |
| Enter text<br>Prefix<br>ae<br>xbridt<br>ae<br>xbridt | Label<br>Assets<br>Balance Sheet (Set)<br>[dimensionItem]<br>Equity<br>[hypercubeItem]               |                        | Name<br>Assets<br>BalanceSheetS<br>dimensionItem<br>Equity<br>hypercubeItem | nguage: Engli |         | Abstract<br>Abstract<br>Abstract<br>Element<br>Abstract     | Monetary<br>String<br>String<br>Monetary<br>String | debit<br>credit | Period Type<br>Instant<br>duration<br>duration<br>instant<br>duration | Role       |                 |                              | anguage |
| Enter text<br>Prefix<br>ae<br>xbridt<br>ae<br>xbridt | Label<br>Assets<br>Balance Sheet (Set)<br>(dimensionitem)<br>Equity<br>(hypercubettem)<br>Labilities | v                      | Name<br>Assets<br>BalanceSheetS<br>dimensionItem<br>Equity<br>hypercubeItem | nguage: Engli |         | Abstract<br>Abstract<br>Abstract<br>Element<br>Abstract     | Monetary<br>String<br>String<br>Monetary<br>String | debit<br>credit | Period Type<br>Instant<br>duration<br>duration<br>instant<br>duration | Role       | Assets          |                              | anguage |

This is what your XBRL instance looks like:

| 3         | 🚔 🖩 🦘 🕙 - 💩 -                                                                                                    | r <del>-</del>                                                    |                                                         |                            | Instance (  | instance.xml)                                     | - Pesseract     |                             |                          |                            |                       | ۰                | 23          |
|-----------|----------------------------------------------------------------------------------------------------|-------------------------------------------------------------------|---------------------------------------------------------|----------------------------|-------------|---------------------------------------------------|-----------------|-----------------------------|--------------------------|----------------------------|-----------------------|------------------|-------------|
| F         | ile Home Options an                                                                                                    | nd Preferences Tools                                              | View                                                    | Knowled                    | ge Base     | Debugging                                         | Windows         | Help                        |                          |                            |                       |                  | $\diamond$  |
| Ge        | t Started New Open<br>File                                                                                                    | Save<br>Save<br>Report P                                          | orts                                                    | -                          | XBRL Syntax | x Model<br>Structure v                            |                 | Report<br>Properties<br>Pro | Referenced<br>Taxonomies | Viewer<br>Application Mode | 2                     |                  |             |
| _         | Instance (instance.xml) ×                                                                                                    | Taxonomy (ae.xsd)                                                 |                                                         |                            |             |                                                   |                 |                             |                          |                            |                       | -                | >           |
| Languages | Components (1)                                                                                                    |                                                                   |                                                         | letwork                    |             | Model Struct<br><b>k and Table</b><br>01 - Unknow | )<br>m -Balance |                             | Busine                   | ss Rules Structure         | Business Rules Valida | • •              | Agenda Stat |
|           | Filter Type  Filter Le                                                                                                    |                                                                   | Table Balance Sheet [Hypercube] Reporting Entity [Axis] |                            |             |                                                   |                 | GH259400TOM                 | PUOLS65II http://s       | tandards.iso.org/iso/174   | 42                    | State Properties |             |
|           | The formation of the formation of the formation of |                                                                   | Period [Axis]<br>Unit [Axis]                            |                            |             |                                                   |                 | USD                         |                          |                            |                       | is .             |             |
|           |                                                                                                    |                                                                   |                                                         |                            |             |                                                   |                 | Drop Column Fields Here     |                          |                            |                       |                  |             |
|           |                                                                                                    |                                                                   |                                                         | Balance Sheet [Line Items] |             |                                                   |                 |                             | Fact Value               |                            |                       |                  |             |
|           |                                                                                                    |                                                                   |                                                         |                            | heet [Arith | imetic]                                           |                 |                             |                          |                            |                       |                  |             |
|           |                                                                                                    |                                                                   |                                                         | Assets<br>Liabilities      |             |                                                   |                 |                             | 5,000                    |                            |                       |                  |             |
|           |                                                                                                    |                                                                   |                                                         | Equity                     |             |                                                   |                 |                             |                          | 1,000 4,000                |                       |                  |             |
|           | Component Properties<br>• Network<br>Table                                                                                                    | 01-Balance Sheet                                                  | ^                                                       |                            |             |                                                   |                 |                             |                          | 1,000                      |                       |                  |             |
|           | Disclosure                                                                                                    | Balance Sheet [Hypercube]<br>disclosures:UncategorizedI<br>MEDIUM |                                                         |                            |             |                                                   |                 |                             |                          |                            |                       |                  |             |
|           | Status                                                                                                    | InProgress                                                        |                                                         |                            |             |                                                   |                 |                             |                          |                            |                       |                  |             |
|           | Collections<br>Advanced                                                                                                    |                                                                   | *<br>*                                                  |                            |             |                                                   |                 |                             |                          |                            |                       |                  |             |
| Loa       | Message List Console ding was successful: no errors of                                                                                                    | or warnings.                                                      |                                                         |                            |             |                                                   |                 |                             |                          |                            |                       |                  |             |

<sup>&</sup>lt;sup>2</sup> Pesseract, <u>http://pesseract.azurewebsites.net/</u>